**This is a web or mobile APP**

**To submit data: click on <https://dmore.chpc.ac.za/za/portal/login.html>**

**Remember to use only the following browsers Google Chrome, FireFox or Safari browser (not MS Edge/Explorer)**

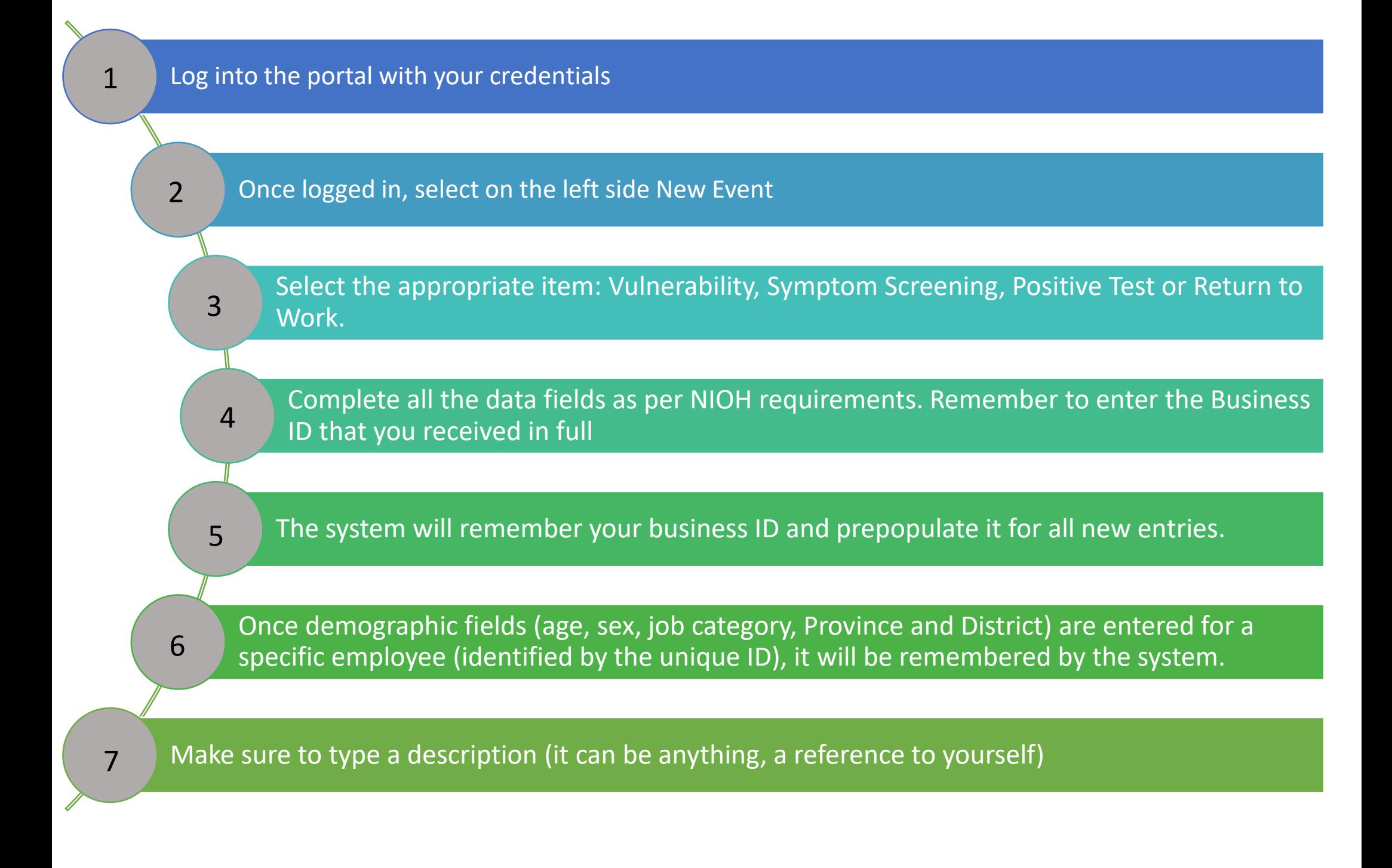

**Remember you can only enter data for one employee at a time. Bulk** 

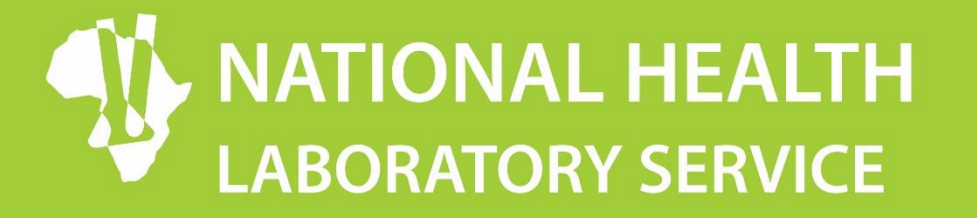

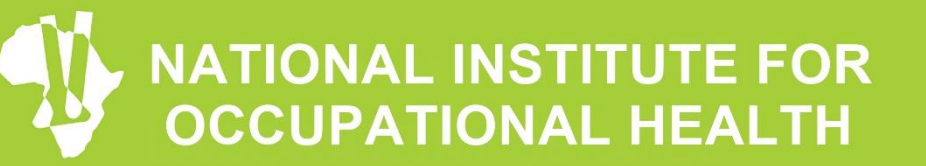

**Division of the National Health Laboratory Service** 

**submissions or uploading documents are not allowed on CMORE Once it shows here, it has been successfully submitted into the system. column filling up with the submitted data Repeat for other items or records from step 2 Now click Create Event** 

**As you complete data, you will see the left hand** 

**staff members or** 

## DATA SUBMISSION GUIDELINES FOR OHSS PLATFORM – CMORE